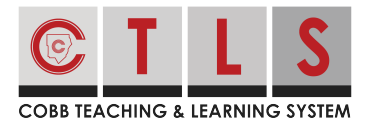

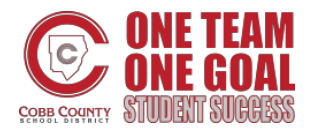

## **How to Join a Group**

Groups make it possible to share information and organize school events. Join a group that interests you!

## **Joining a Group**

**1. Select "Groups"** on the left toolbar under PARTICIPATE.

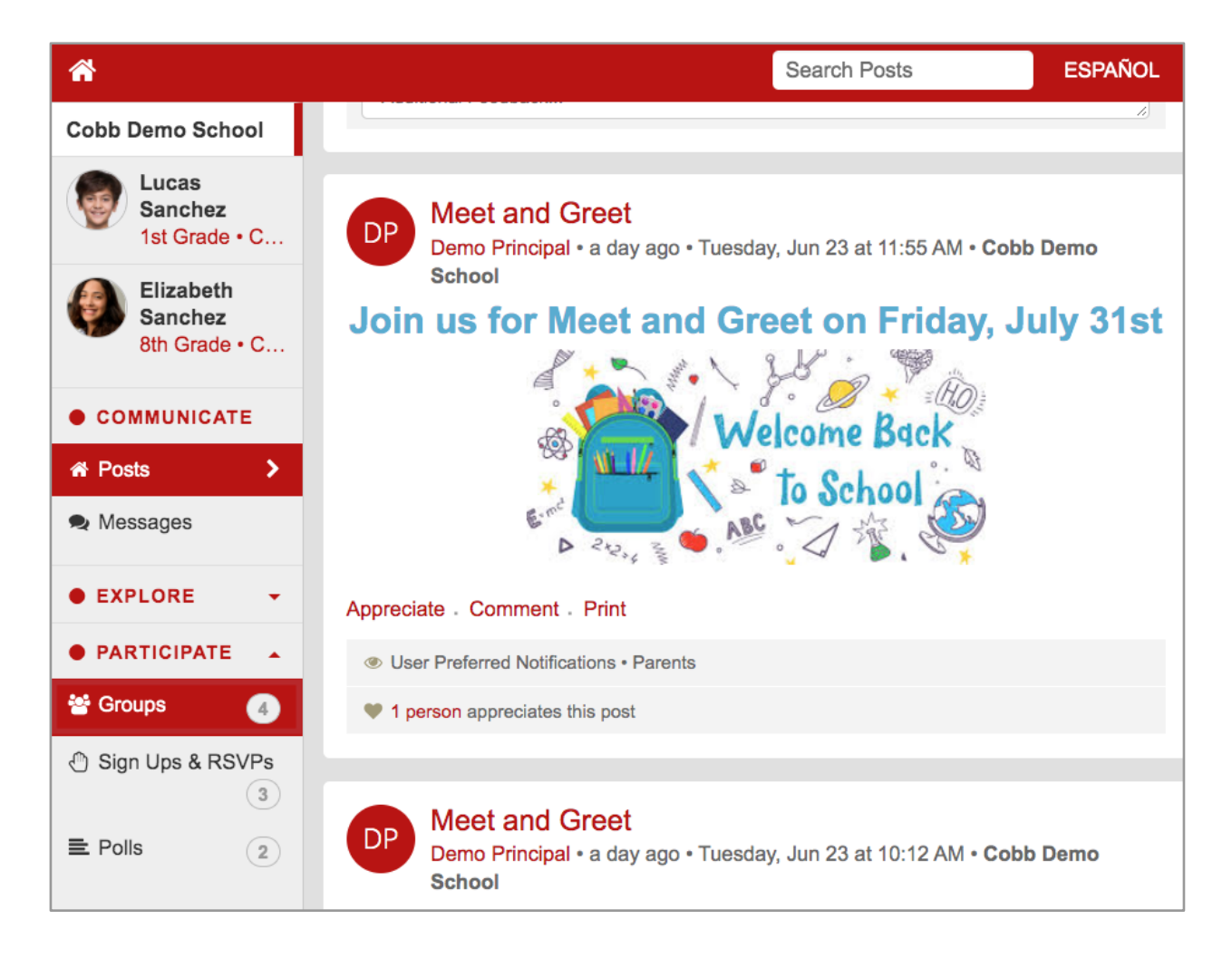

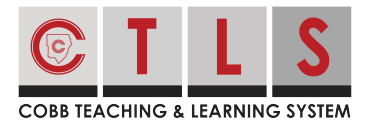

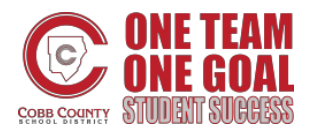

## **How to Join a Group**

## **2. This lists all groups you are associated with and are able to participate in.**

Click "Join" next to a group that interests you to start receiving communication.

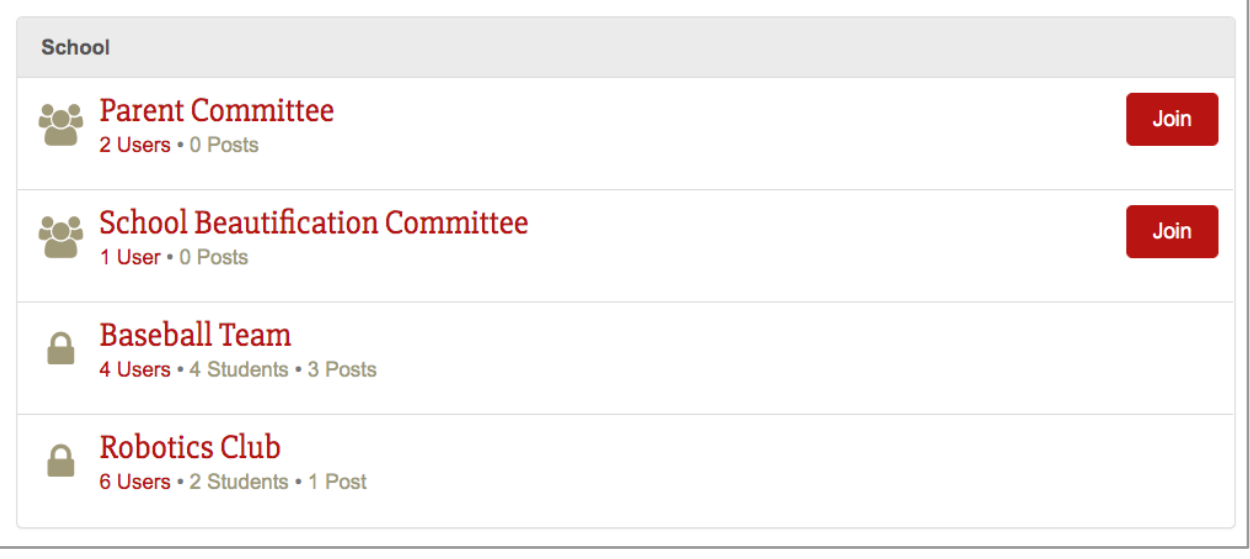

Groups with a lock icon are private. You cannot join or leave these groups without staff approval. *Please reach out to your school if you wish to leave a private group.*